# CepubEditor

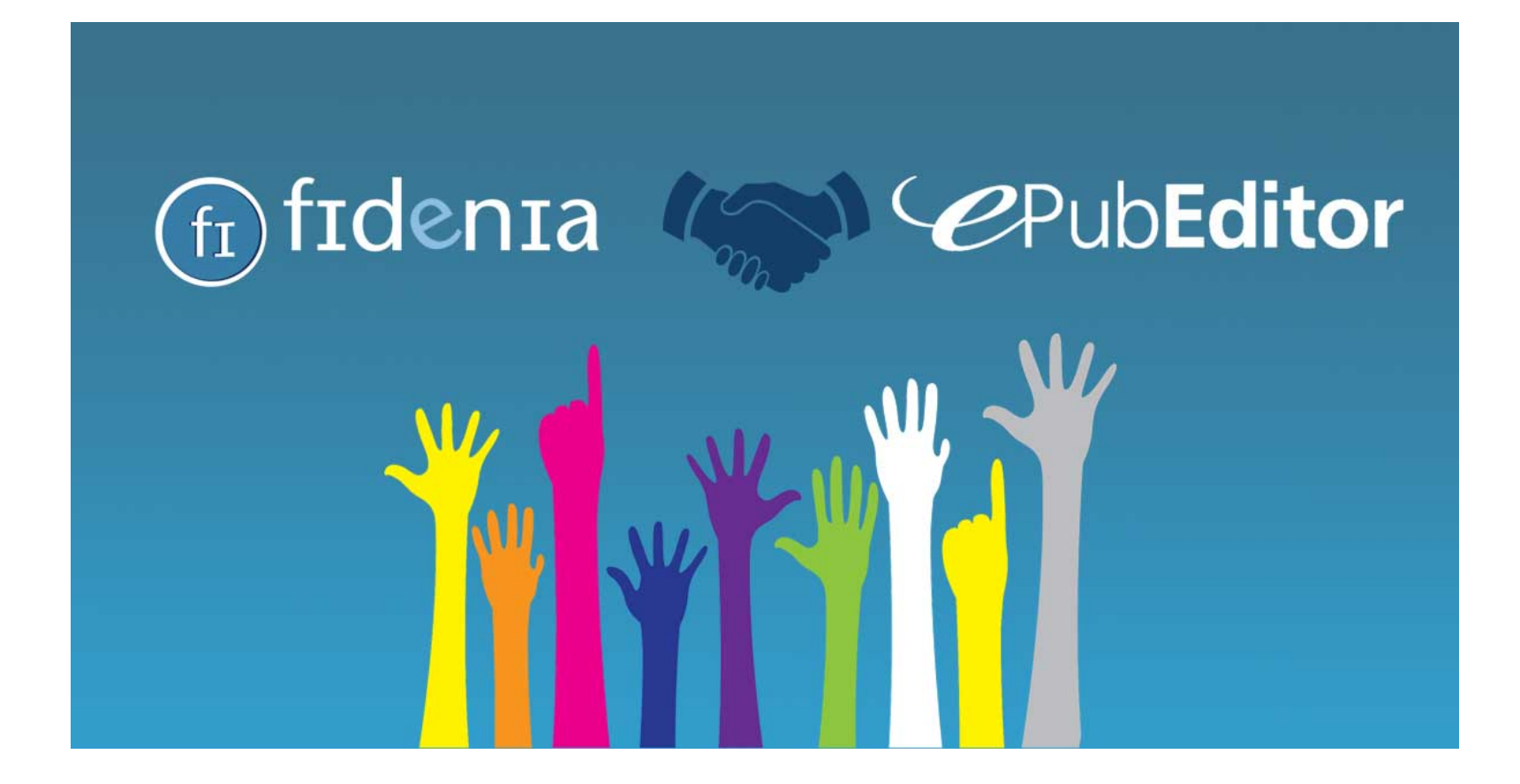

Un ebook deve essere:

- **Portabile**
- **Inclusivo**
- **Condiviso**
- **Collaborativo**

**Epubeditor crea con facilità ebook di questo tipo**

La lettura di un ebook deve essere:

• **Una lettura aumentata**

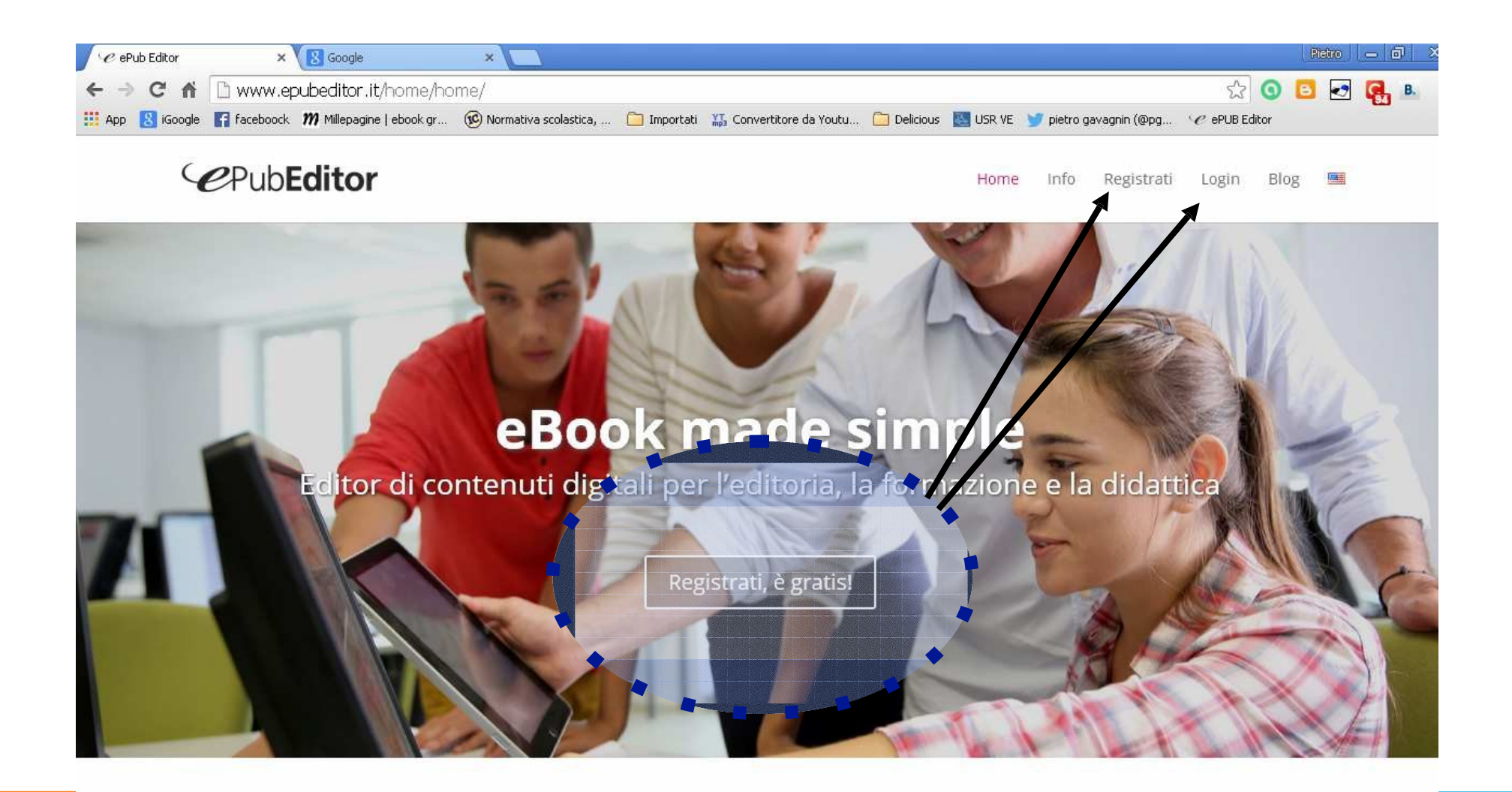

Con ePubEditor puoi redigere, anche collaborativamente, ebook multimediali ed interattivi fruibili su tablet e computer, in qualunque ambiente operativo, anche sul semplice web.

 $\mathbb{H}$ 

**奇 Home** 

+0 Login

**A** Registrati

Registrazione

Accedi direttamente con il tuo account Facebook o Google:

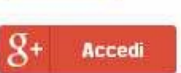

oppure registrati compilando il modulo seguente:

#### Nome:

1 Log In

#### Cognome:

E-mail:

#### Scegli il tipo di sottoscrizione:

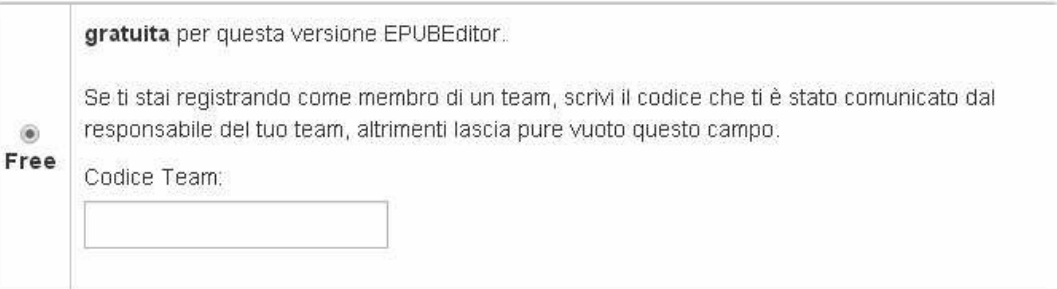

#### Termini e condizioni contrattuali

dichiaro di aver letto e accettato i termini e le condizioni contrattuali

#### Informativa sulla privacy ai sensi dell'art. 13 Decreto Legislativo n 196 del 2003

dichiaro di aver letto e accettato le condizioni dell'Informativa sulla privacy.

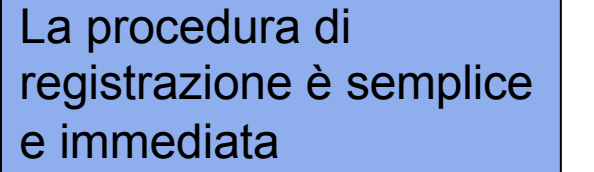

Annulla

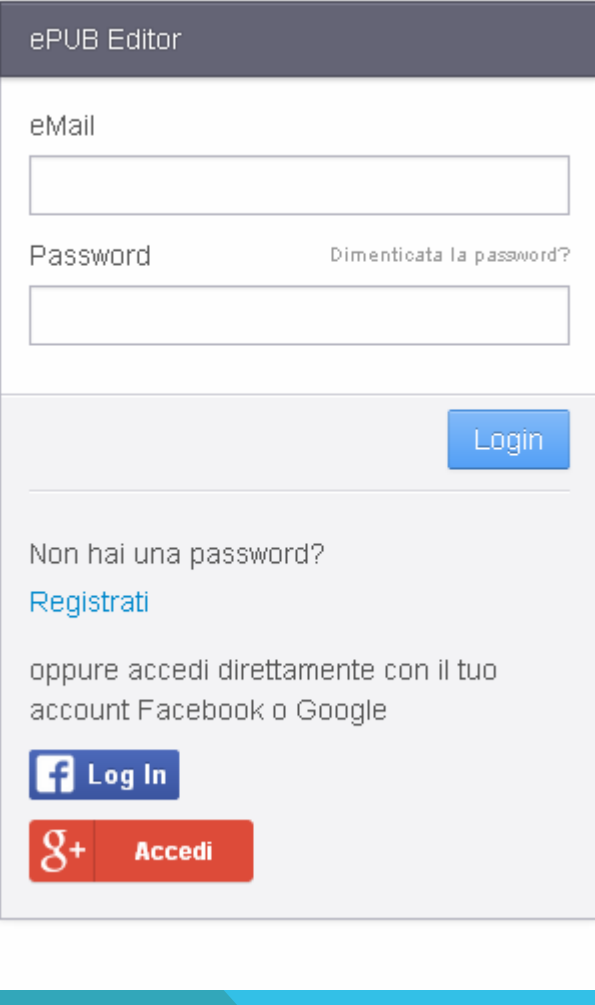

Semplice anche l'accesso una volta registrati.

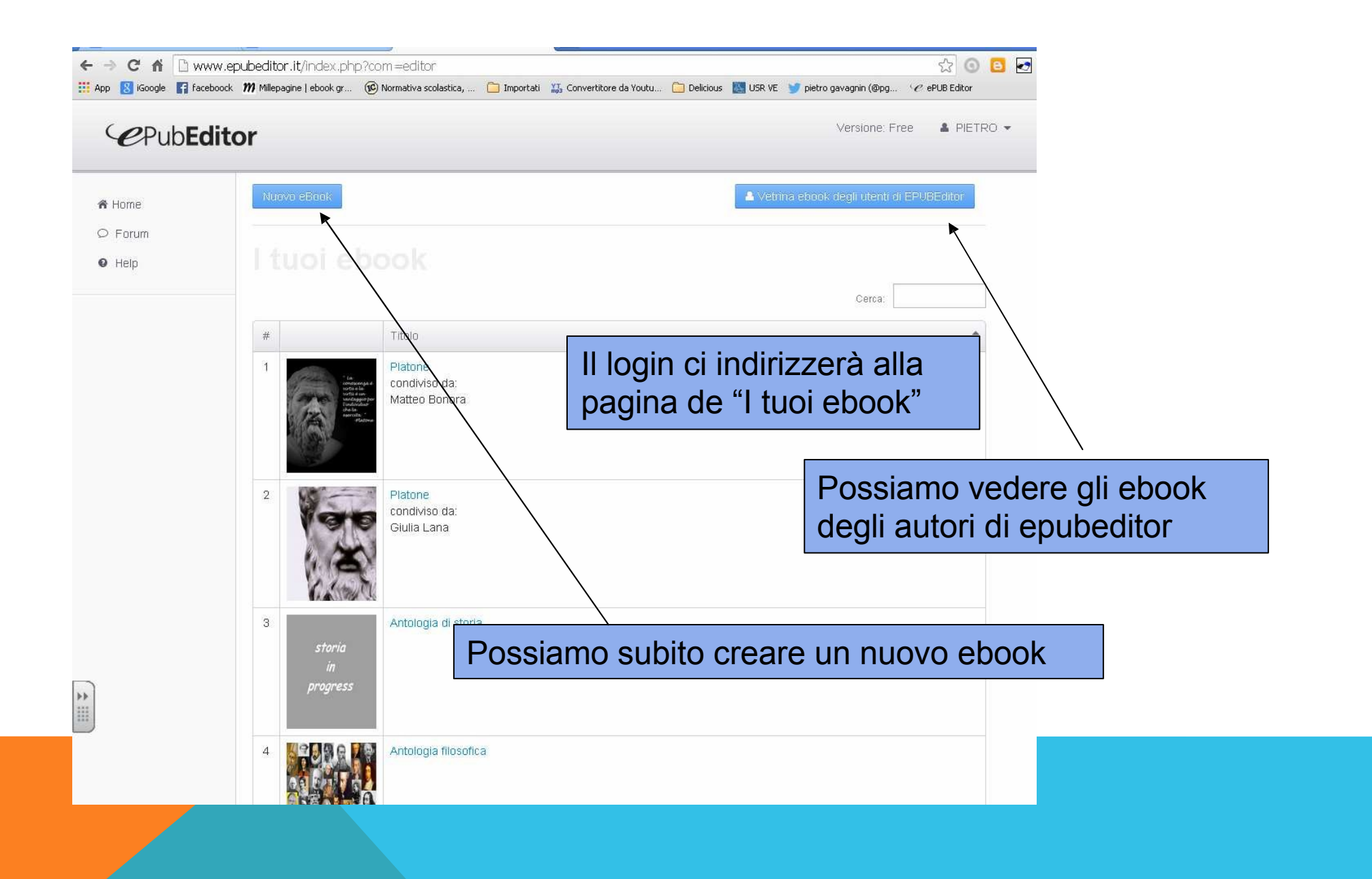

# *CPubEditor*

W

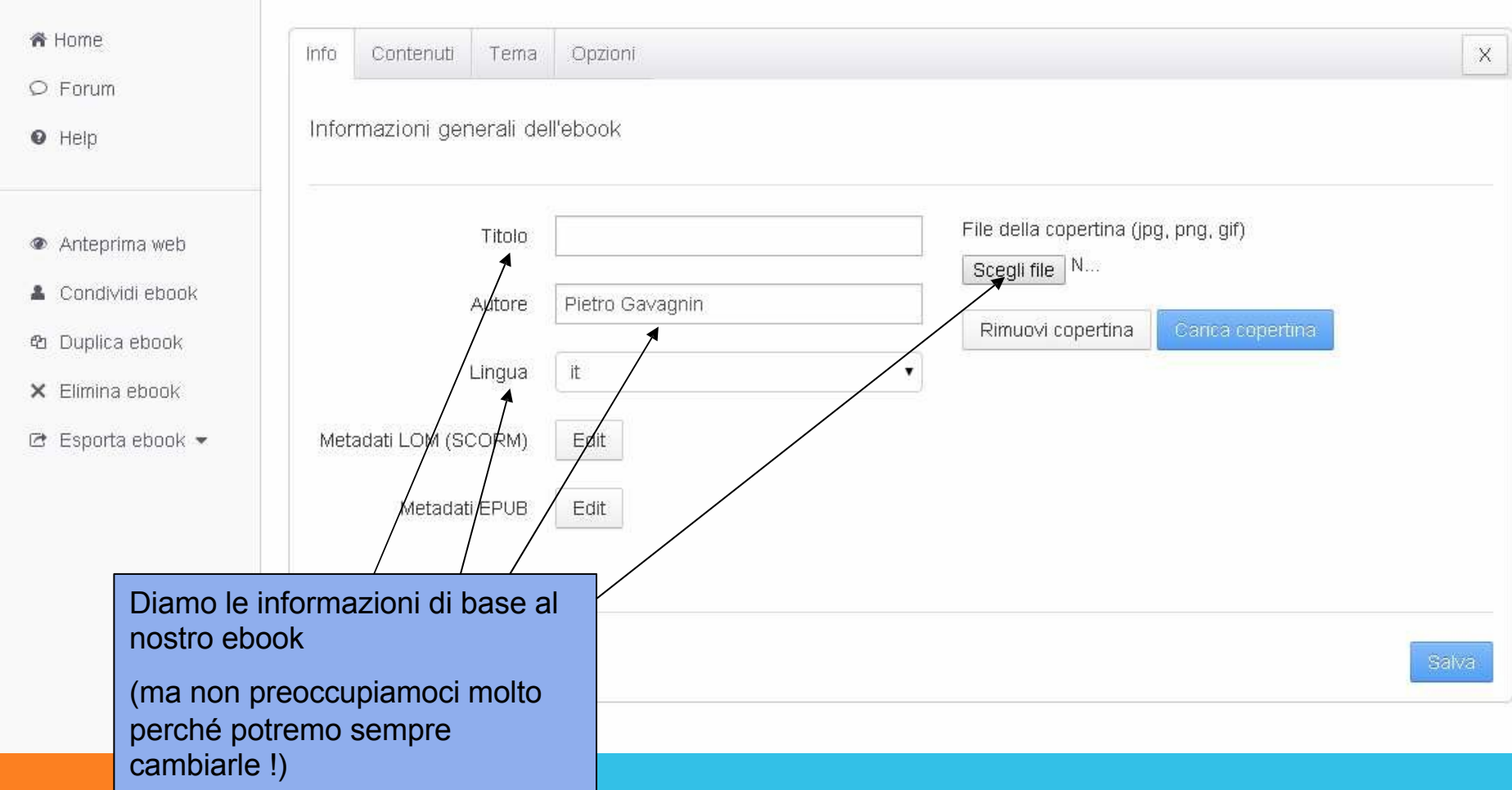

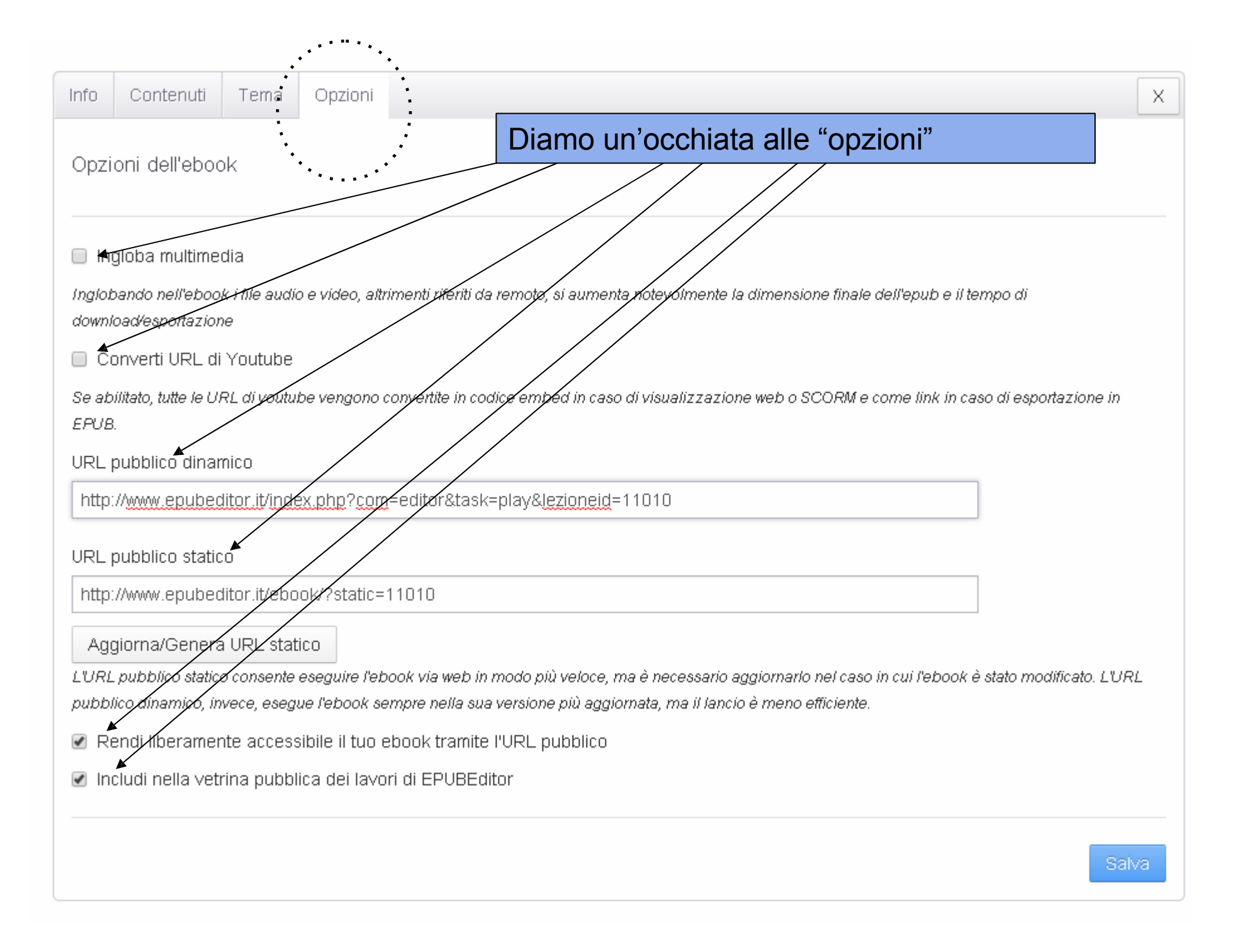

## Ed ora scriviamo il nostro primo ebook !!

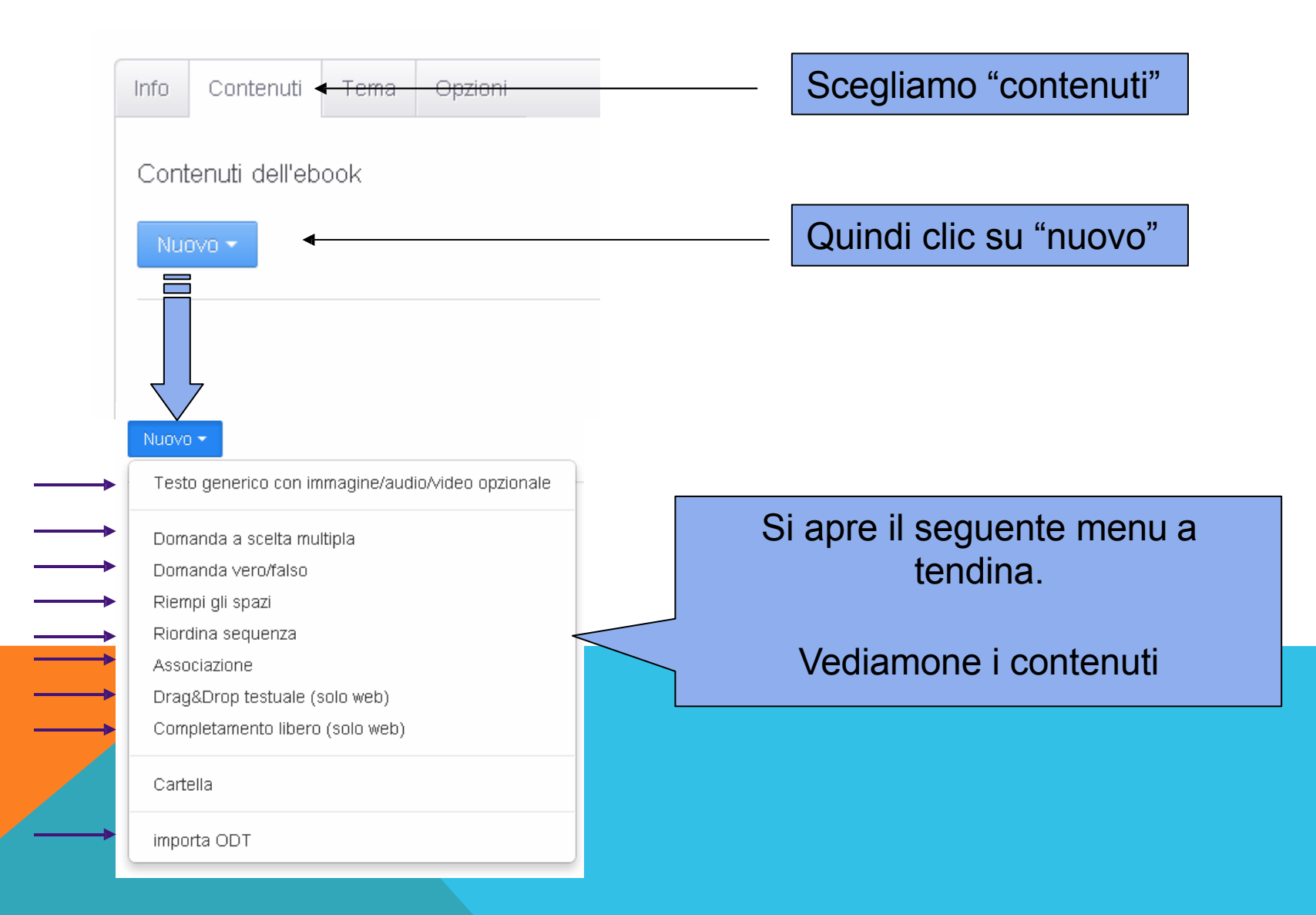

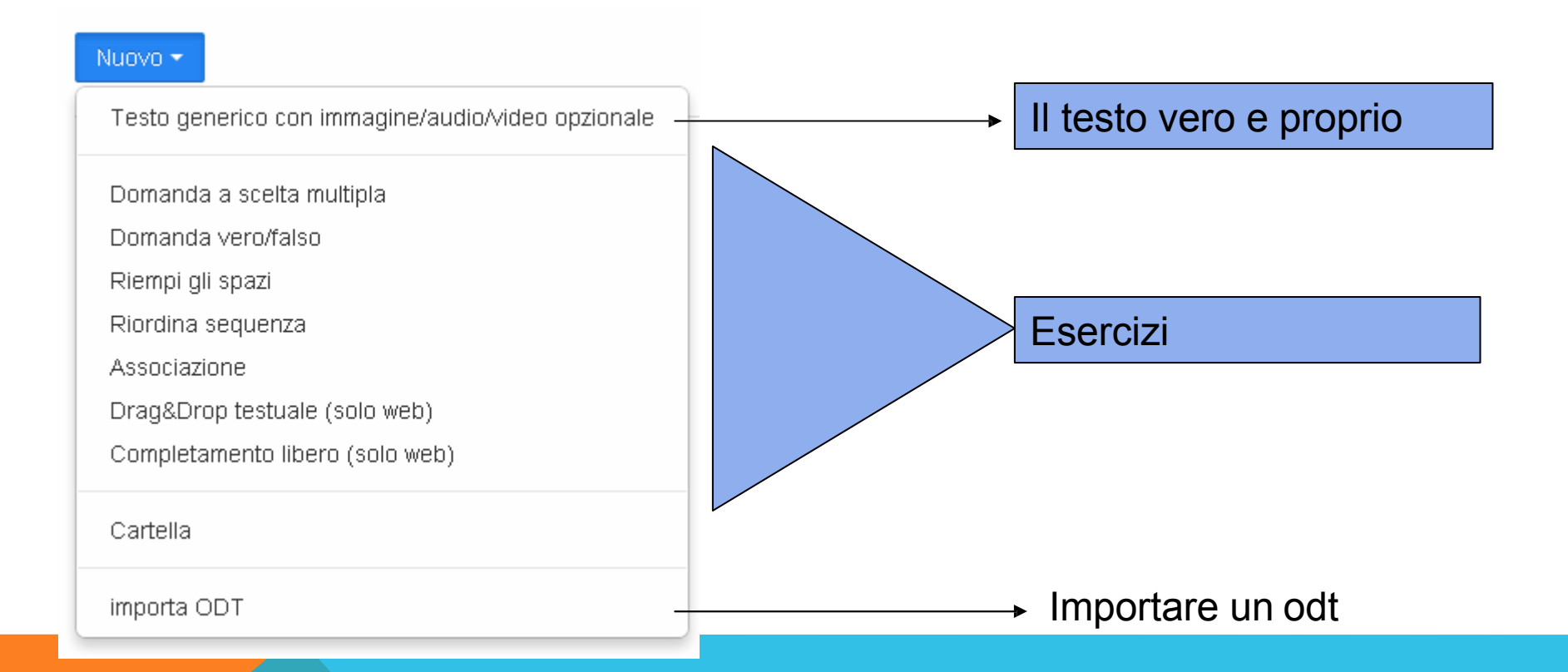

Attenzione: l'ebook si comporrà di tanti capitoli definiti da clic su "nuovo"

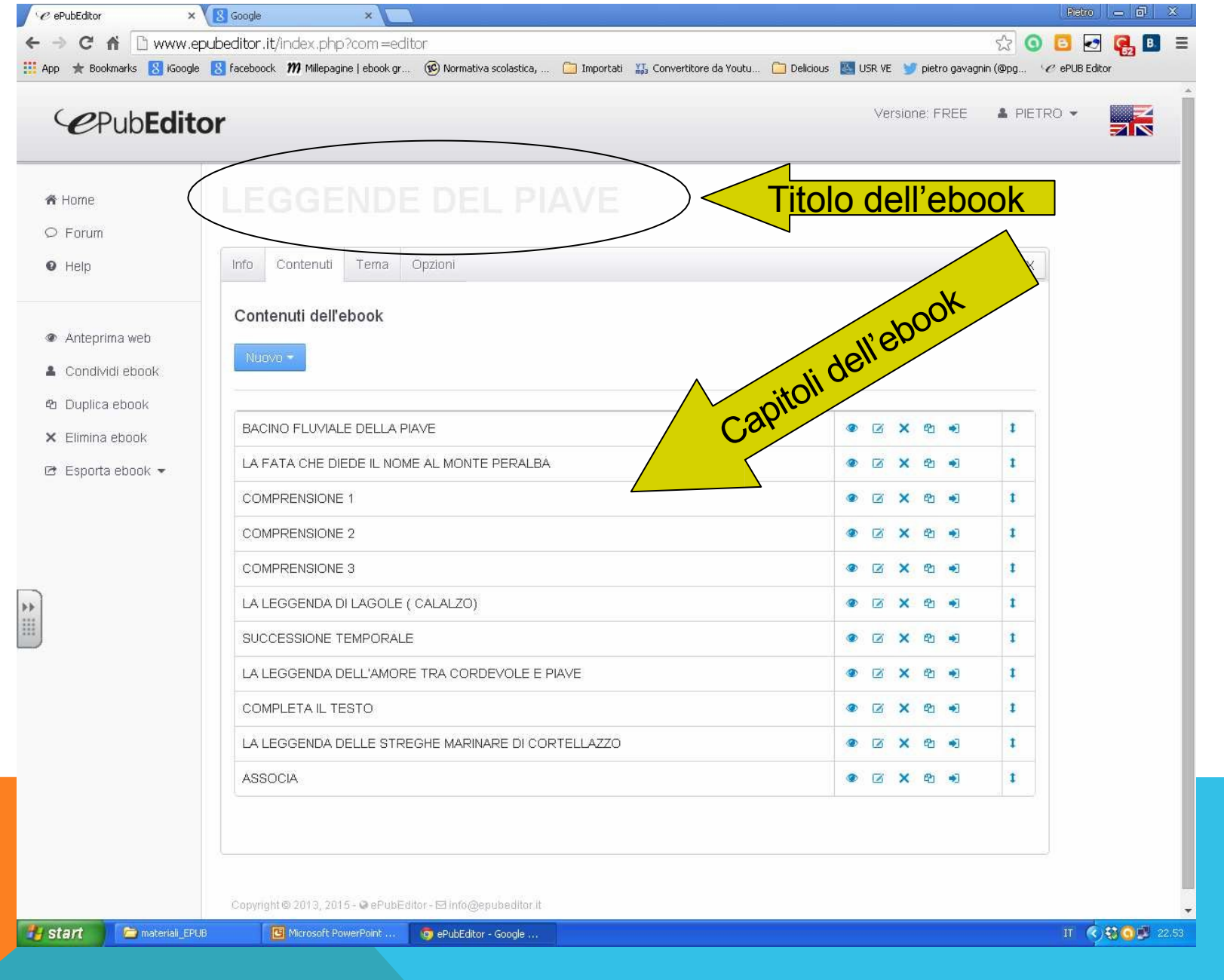

### Legenda icone

Nella scheda Contenuti troverai la lista dei contenuti in cui è strutturata la tua pubblicazione.

Alla destra del campo Titolo troverai una serie di pulsanti attivi che ti consentiranno di effettuare le seguenti operazioni:

· Visualizzare l'anteprima contenuto

Modificare contenuto

**\* Eliminare contenuto** 

<sup>@</sup> Duplicare contenuto

\* Spostare contenuto in cartella

I Riordinare i contenuti

Per saperne di più…

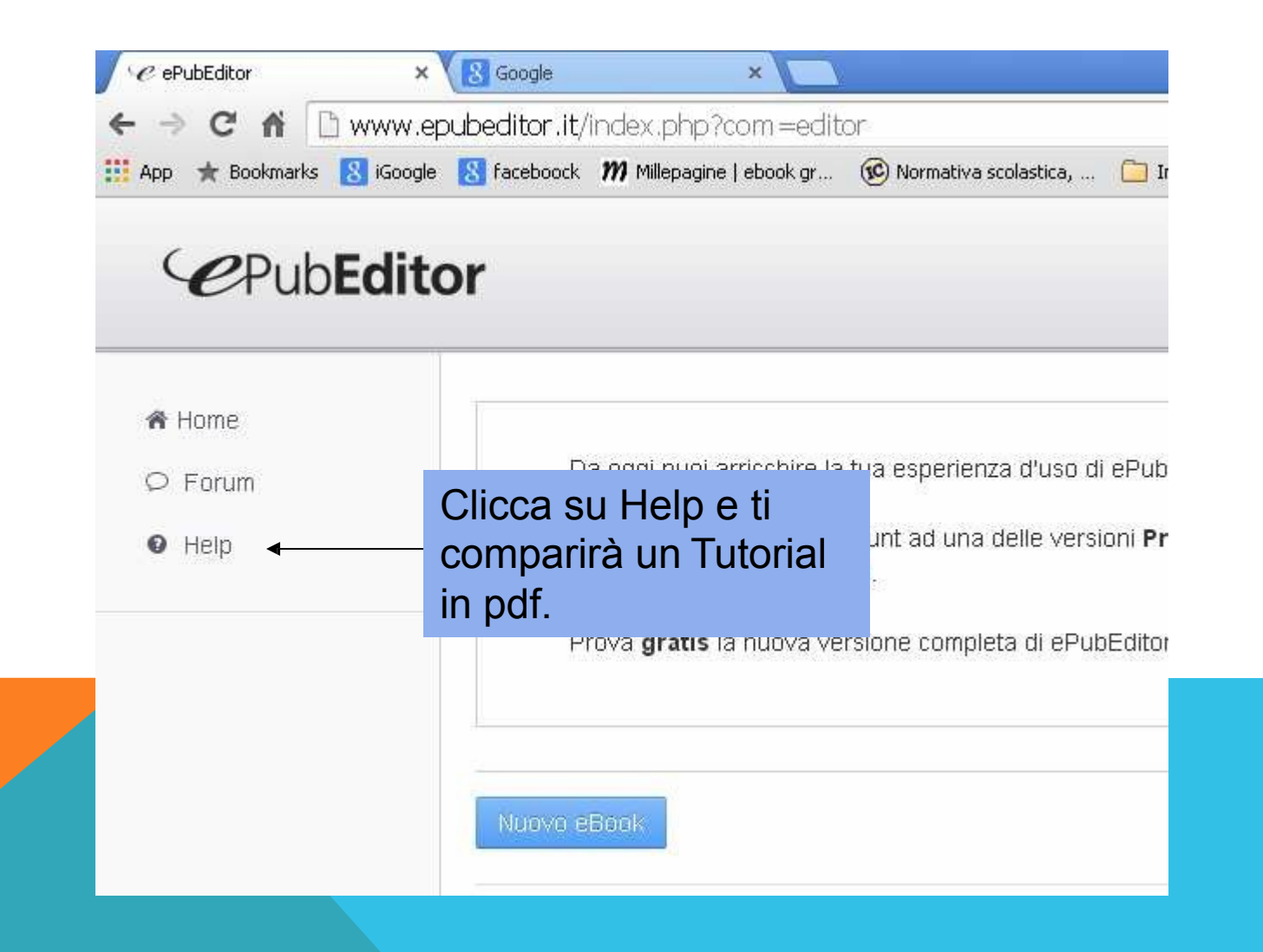

…oppure

Collegati alla pagina facebook di epubeditor dove troverai molti efficaci tutorial video

https://www.facebook.com/epubeditor?fref=ts

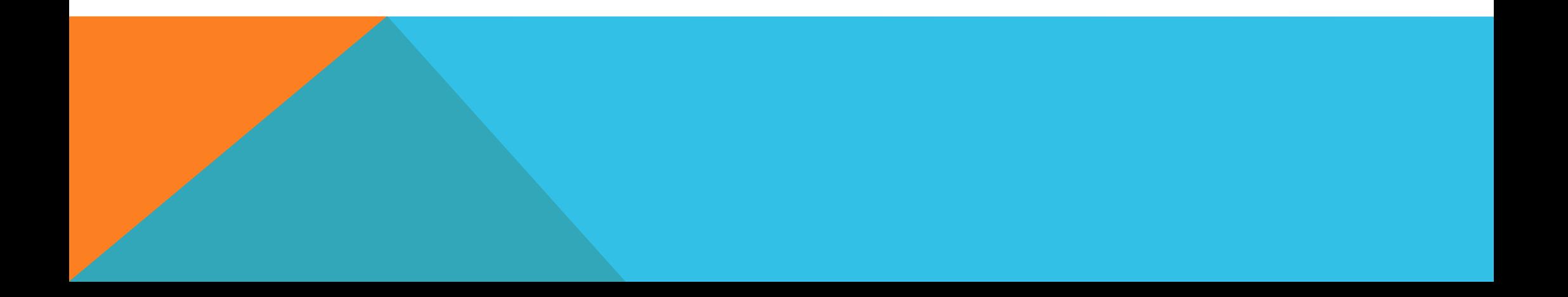

# SVILUPPI E INTEGRAZIONI

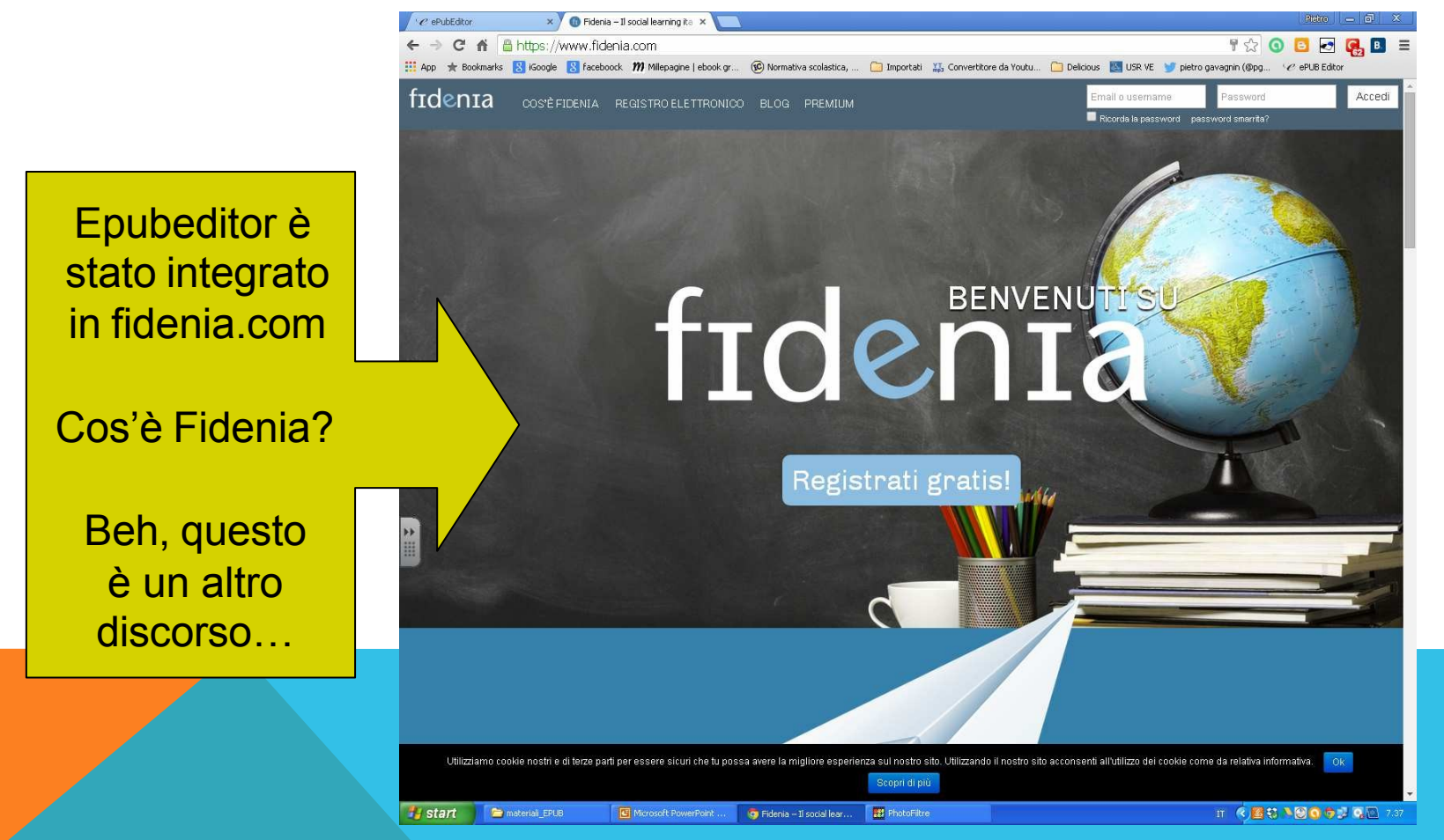